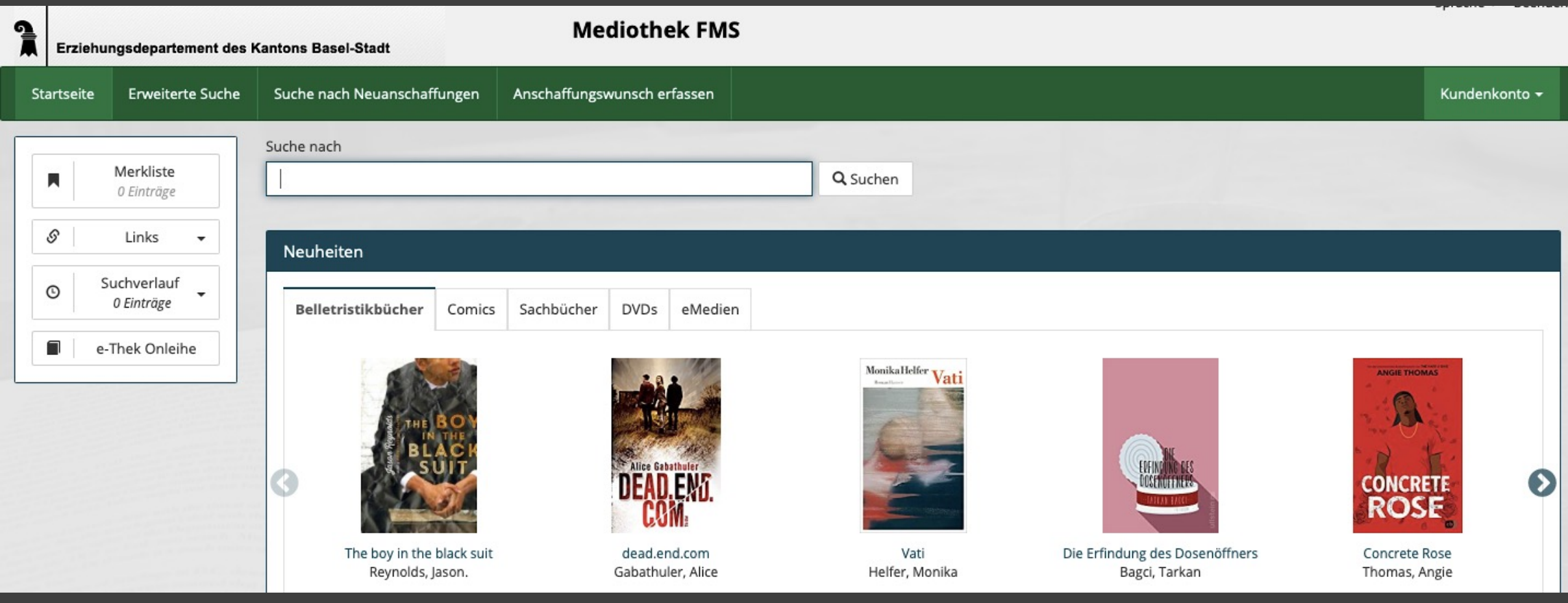

## WebOPAC Mediothek FMS

#### Der Weg zum Online Katalog:

https://www.fmsbasel.ch/schulleben/angebote/mediothek

Oder direkt:

https://mediothek.edubs.ch/NetBiblio/katalog/fms

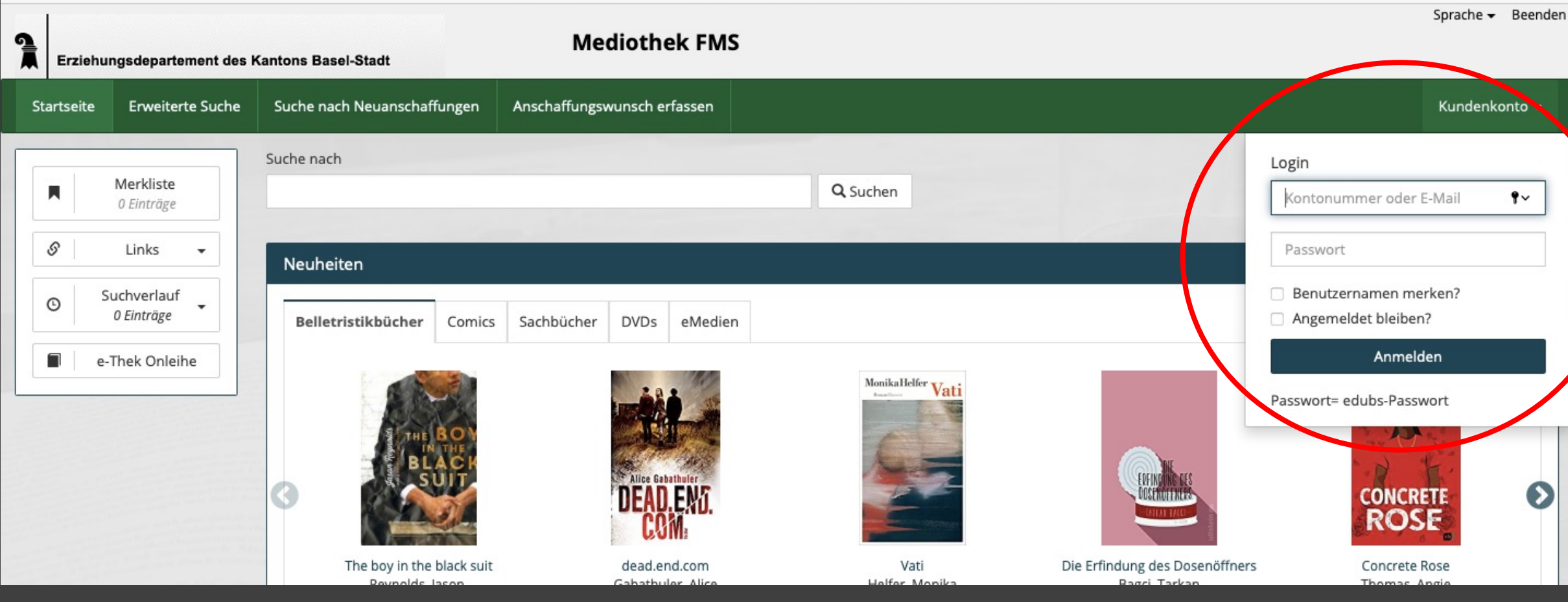

Mit Ihren EduBS-Zugangsdaten:

Login

vorname.nachname@stud.edubs.ch + Passwort

vorname.nachname@edubs.ch + Passwort

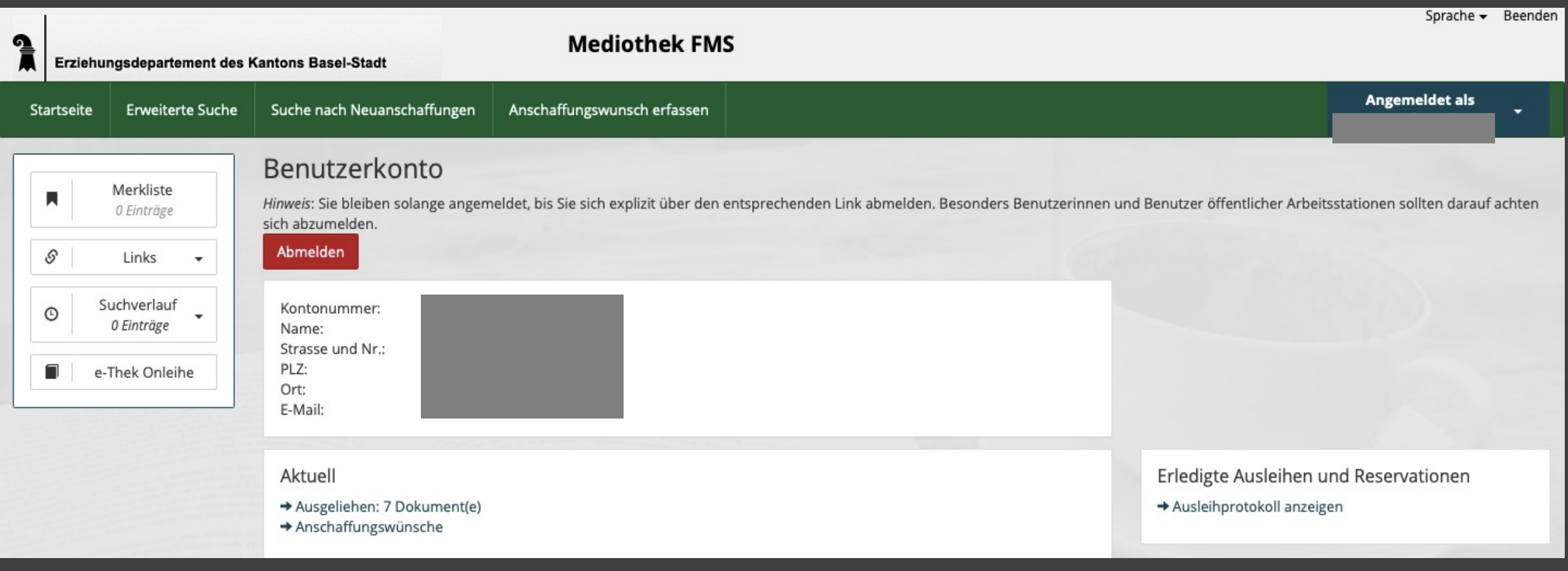

Ihr Benutzerkonto | Nachdem Sie sich angemeldet haben, sehen Sie Ihr Benutzerkonto.

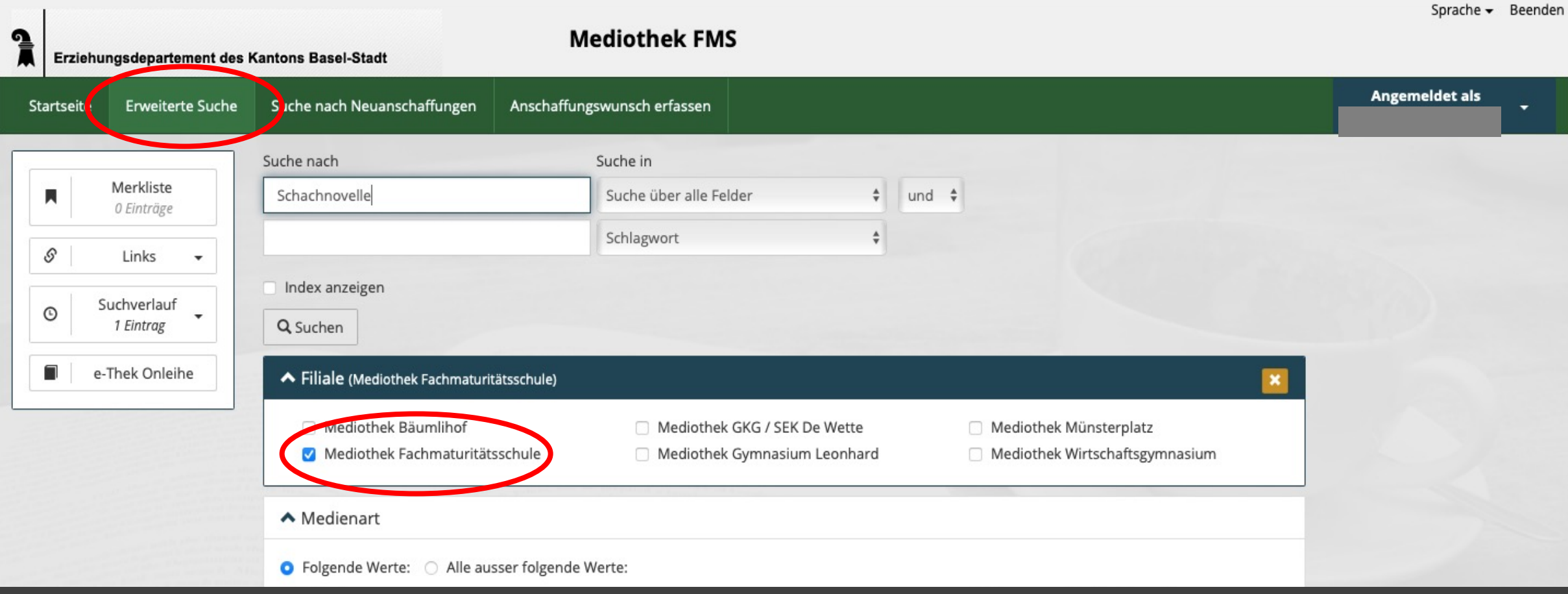

## Recherchieren im Katalog

Unter "Erweiterte Suche" können Sie Ihre Recherche präzisieren: Medienart, Inhalt, Sprache etc.

Vergessen Sie nicht, die Filiale "Mediothek Fachmaturitätsschule" zu markieren.

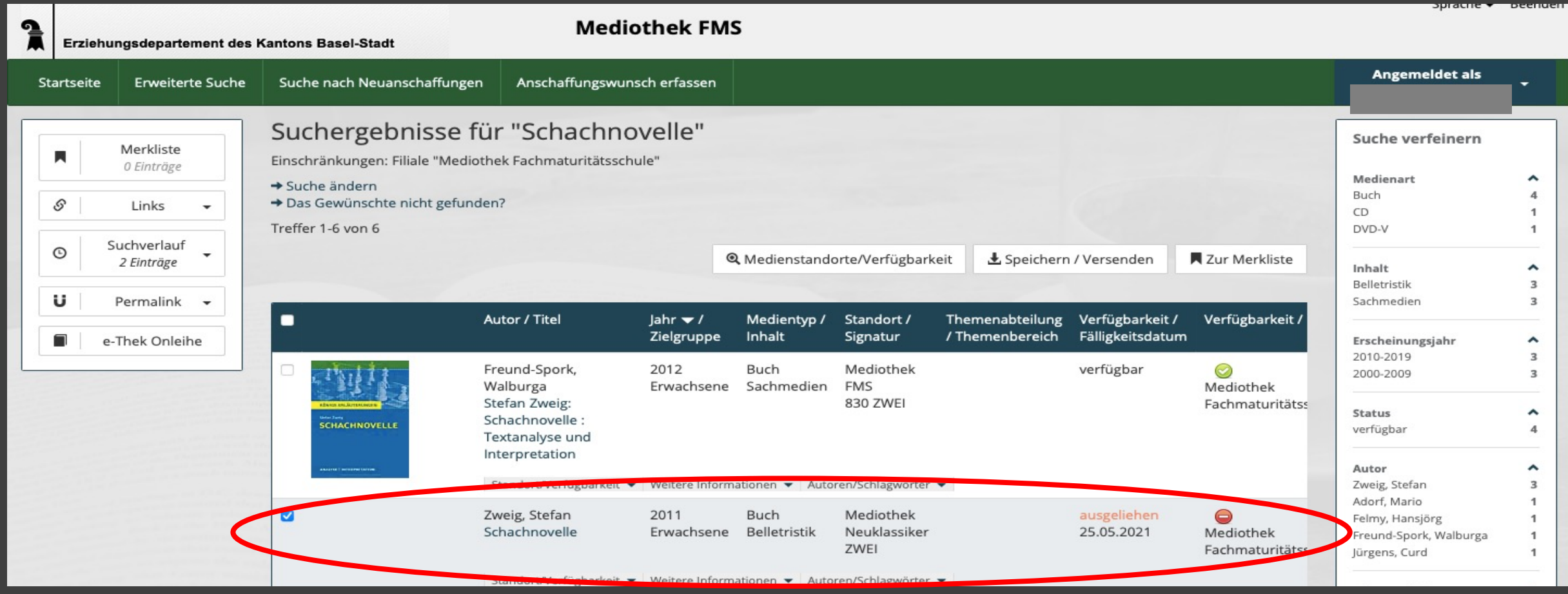

### Reservation

Bei den Suchergebnissen sehen Sie, welche Titel verfügbar und welche ausgeliehen sind .

Sie können ausgeliehene Medien reservieren. Markieren Sie dafür das Medium und klicken Sie auf den Titel .

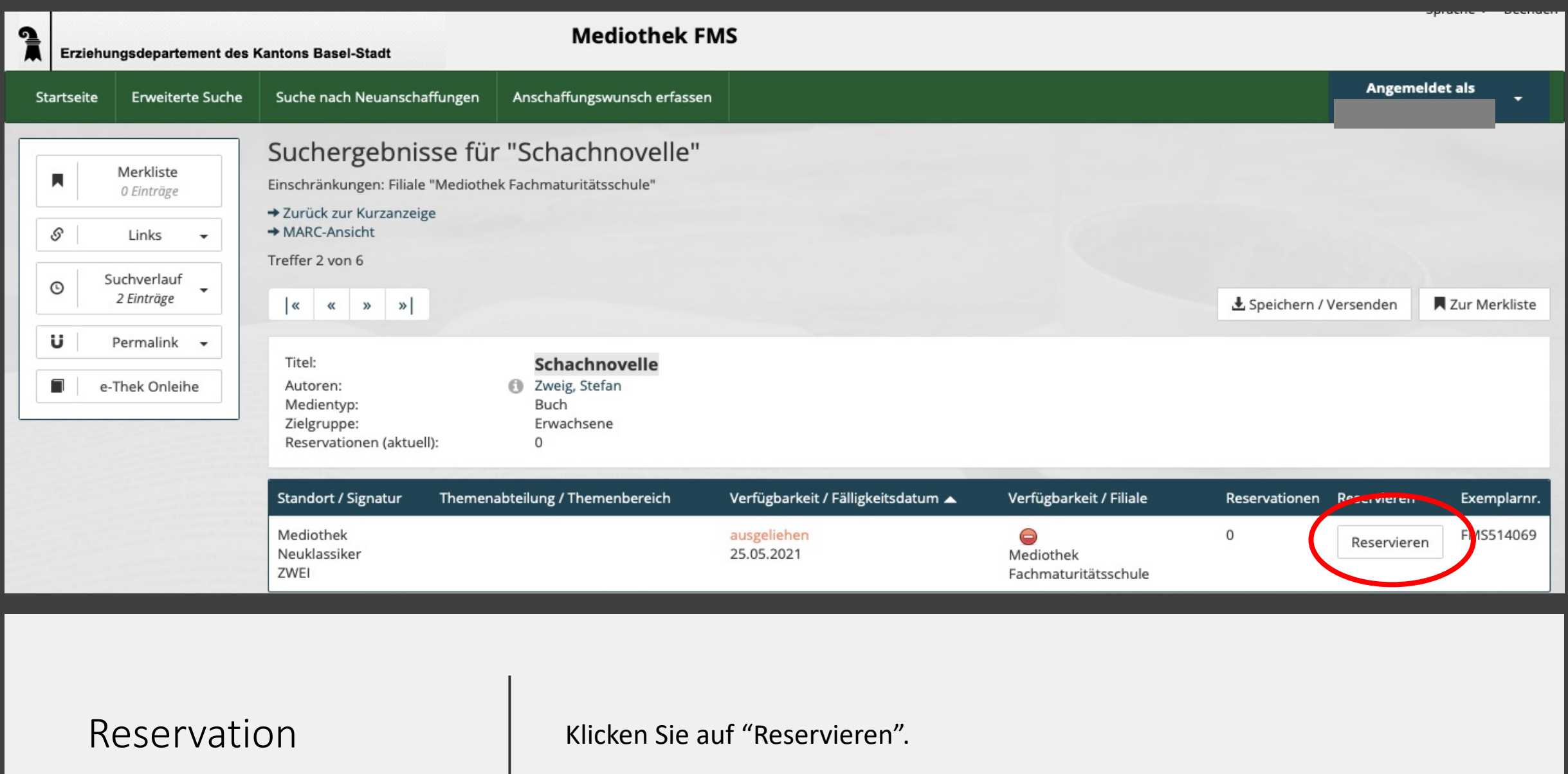

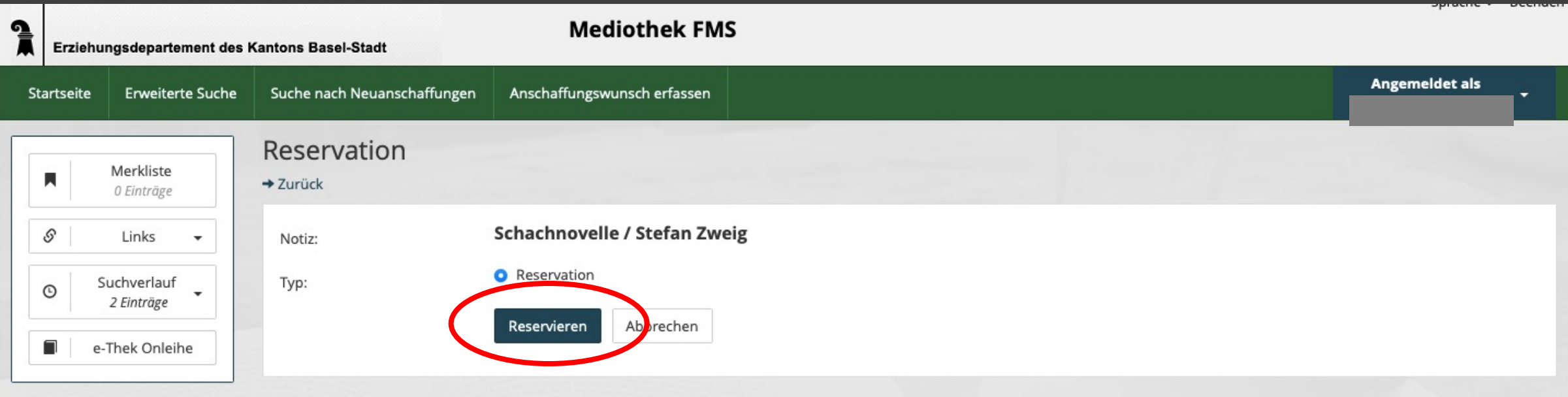

### Informationen

Die Mediothek ist ein beliebter Treffpunkt für unsere Schülerinnen und Schüler und dient gleichzeitig auch als Informations- und Medienzentrum Das Angebot beinhaltet

#### Kontakt

061 208 60 93 mediothek.fms@bs.ch Öffnungszeiten Montag

Dienstag

Mittwoch

 $08.00 - 16.00$ 08.00 - 16.00 09.00 - 15.00

Reservation | Klicken Sie erneut auf "Reservieren".

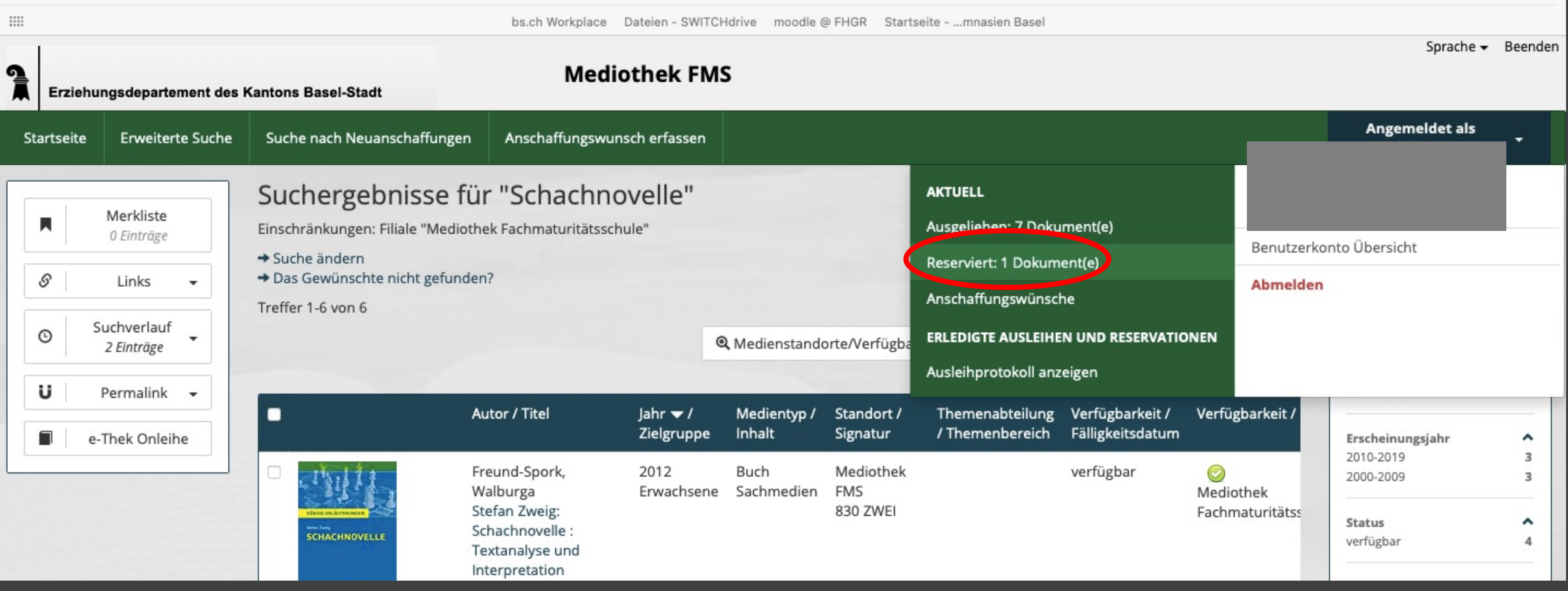

### Reservation löschen

Ihre Reservation können Sie auch löschen: zuerst rechts oben auf den weissen Pfeil bei Ihrem Konto und danach auf "Reserviert: 1 Dokument(e)" klicken.

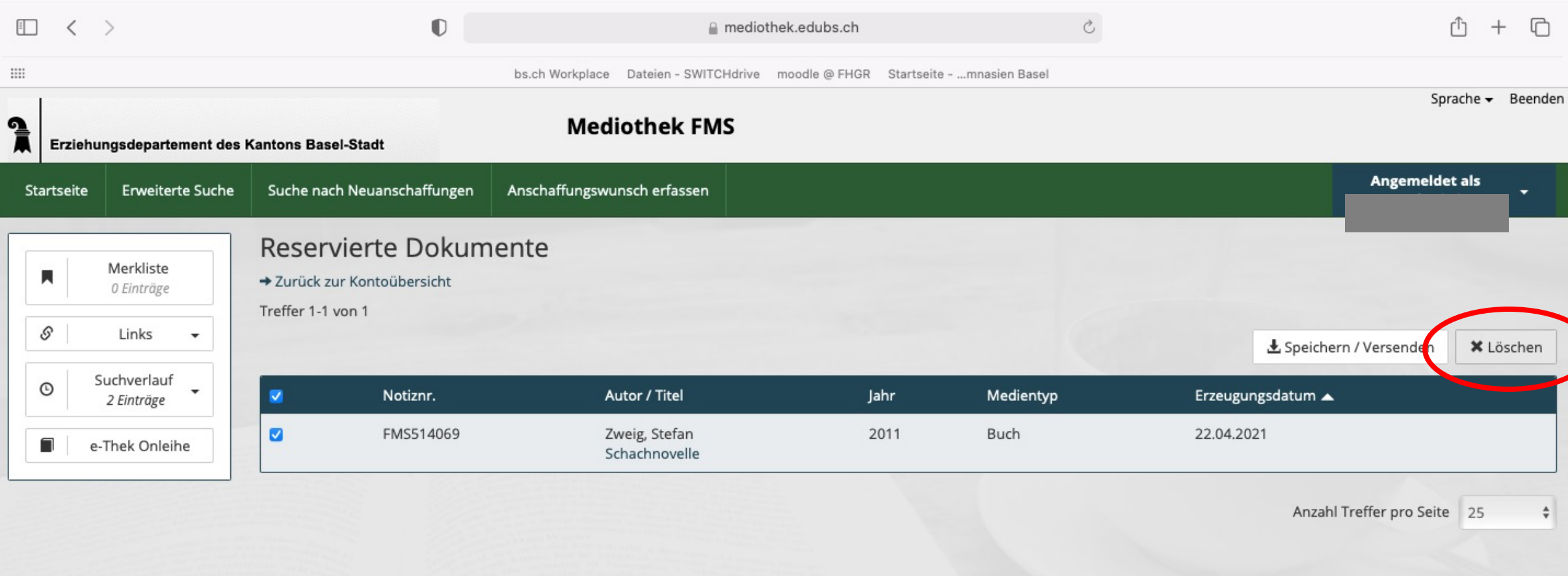

# Reservation löschen | Klicken Sie rechts auf "Löschen".

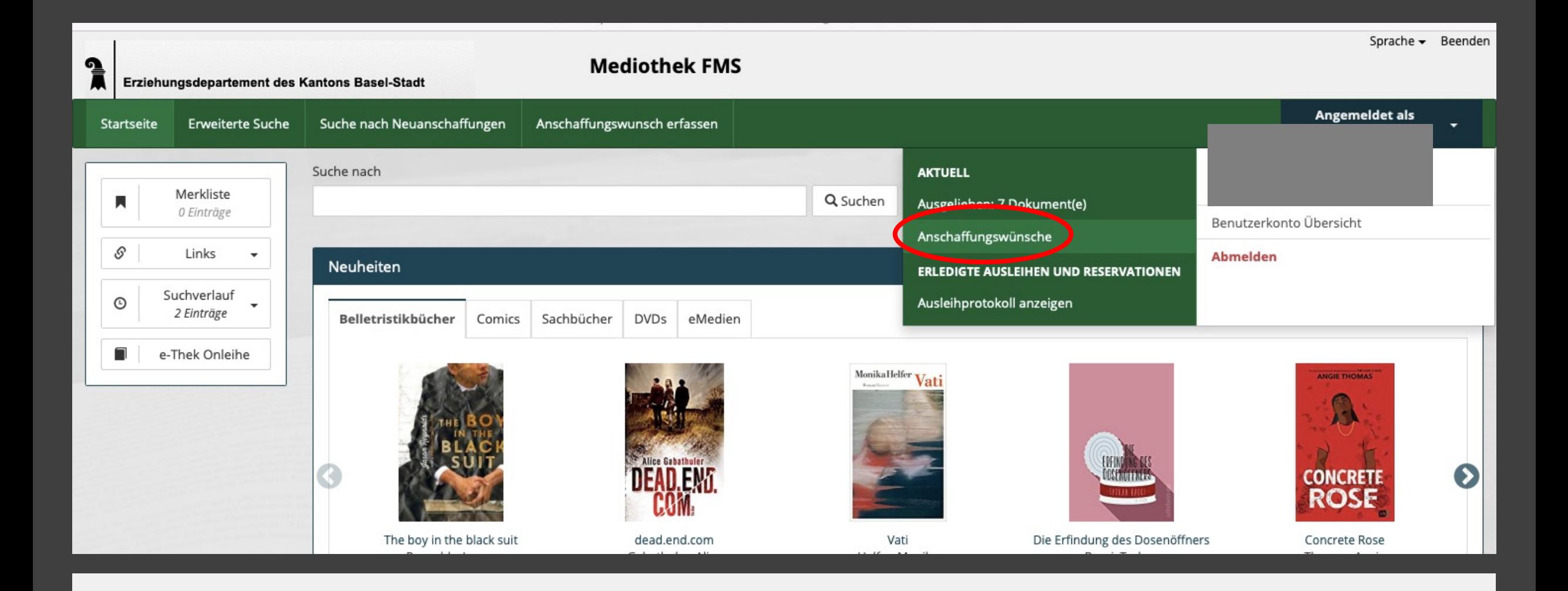

### Anschaffungswünsche

Hat die Mediothek Ihr Wunschmedium nicht im Bestand? Gerne können Sie dessen Anschaffung wünschen. Klicken Sie dazu zuerst rechts oben auf den weissen Pfeil bei Ihrem Konto und danach auf "Anschaffungswünsche".

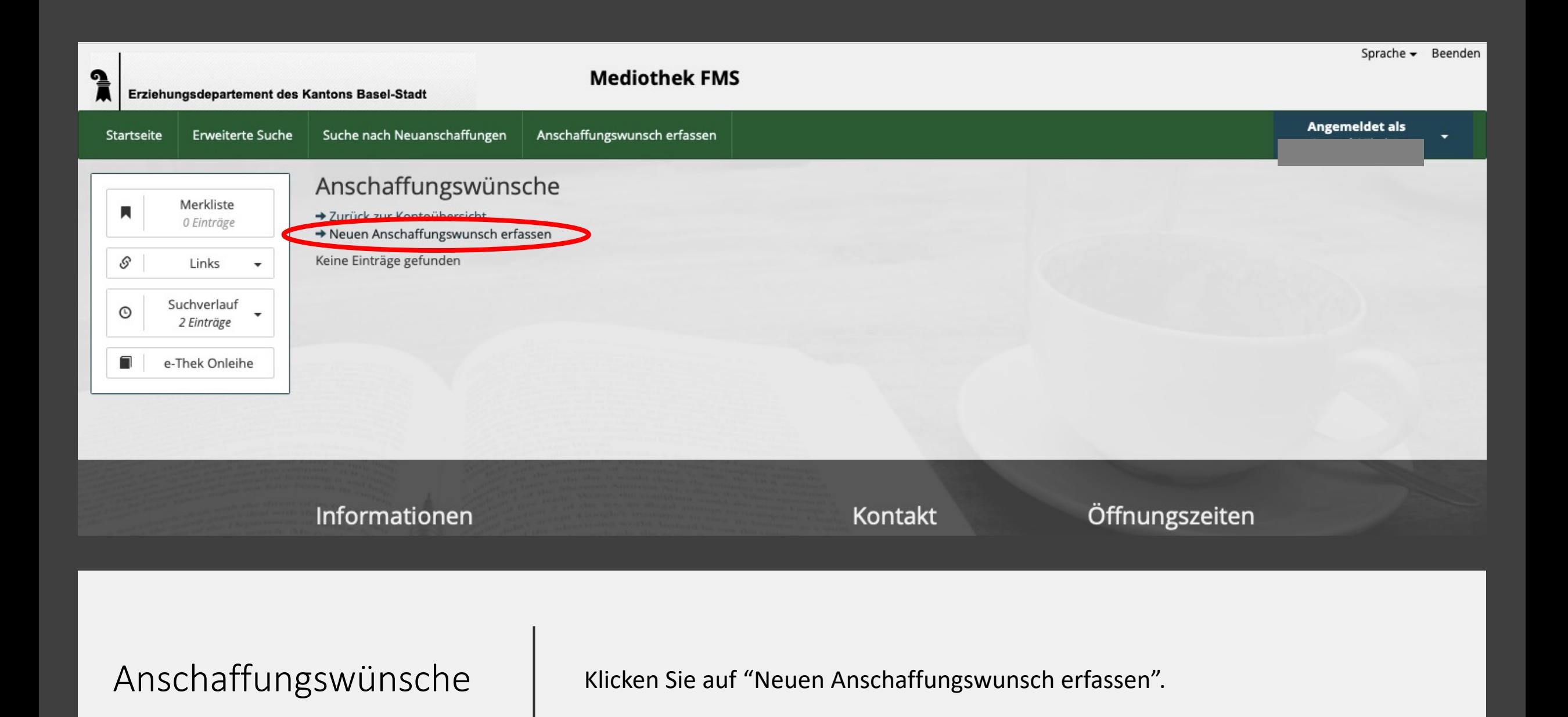

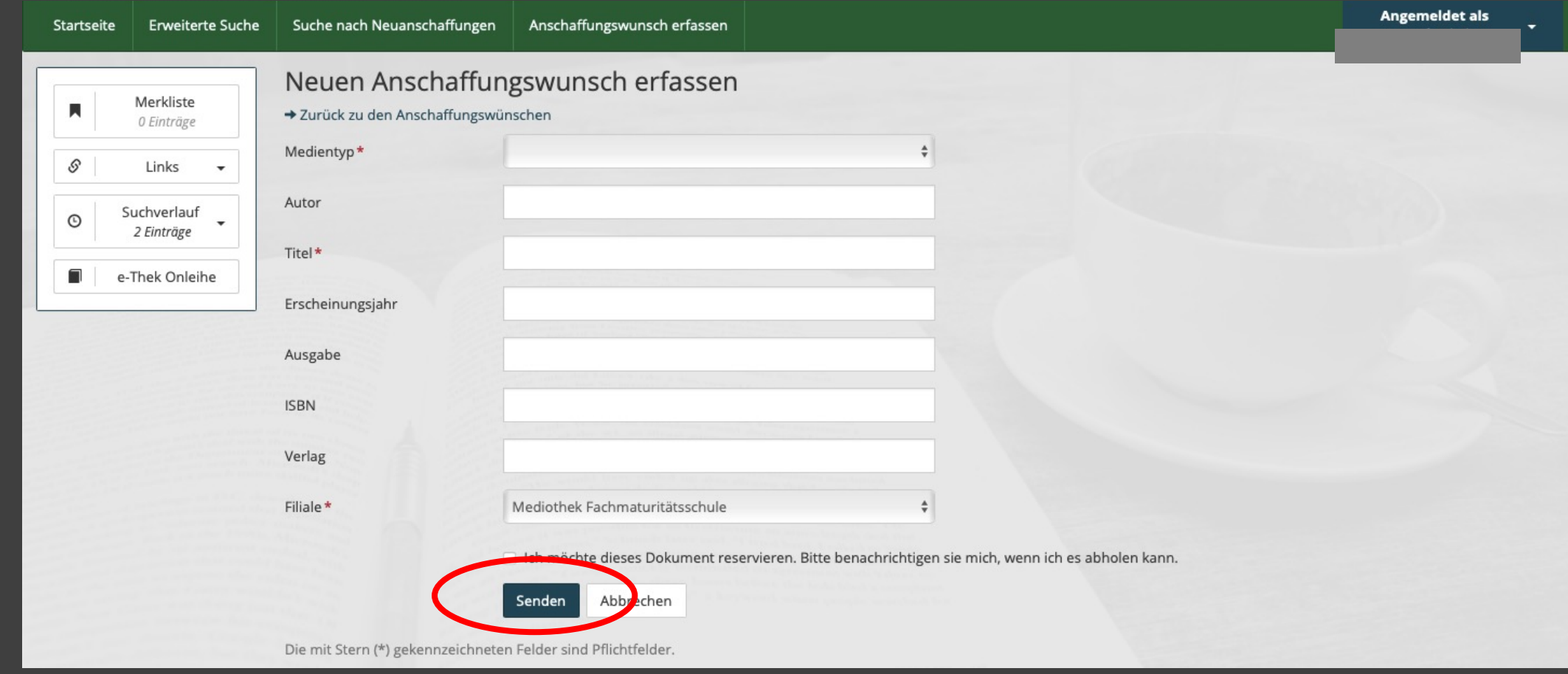

Anschaffungswünsche | Füllen Sie möglichst viele Felder aus und senden Sie uns Ihren Wunsch zu.

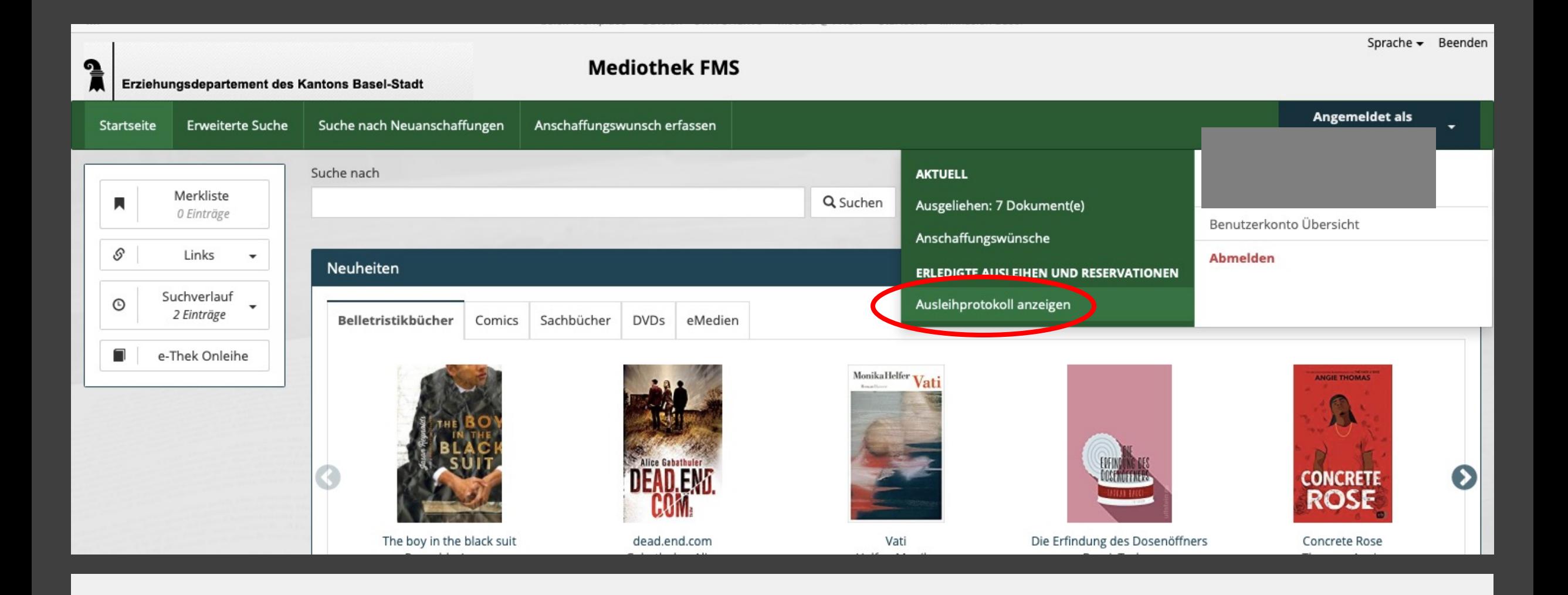

Ausleihprotokoll Wissen Sie nicht mehr, was Sie gerade ausgeliehen haben und wann die Leihfrist endet? Schauen Sie Ihr Ausleihprotokoll an.